## Notice Diboks

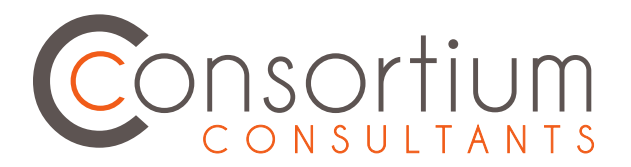

## **Ajouter des idées**

En cliquant sur le bouton  $\bullet$ , une fenêtre permettant de saisir son idée apparait.

ි Si la personne n'est pas connectée à son compte, elle devra alors saisir un pseudonyme.

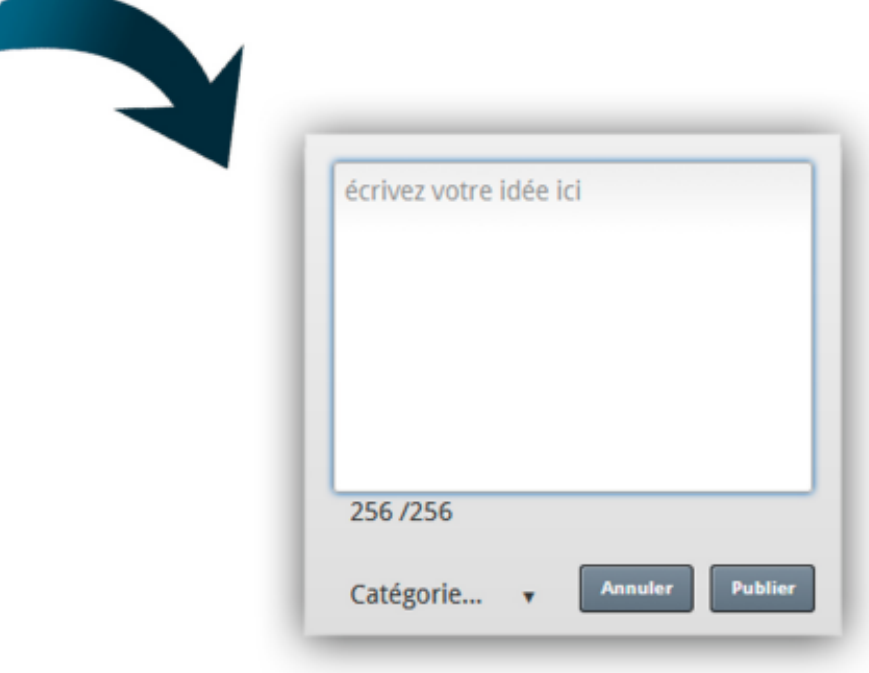

## **Voter et commenter**

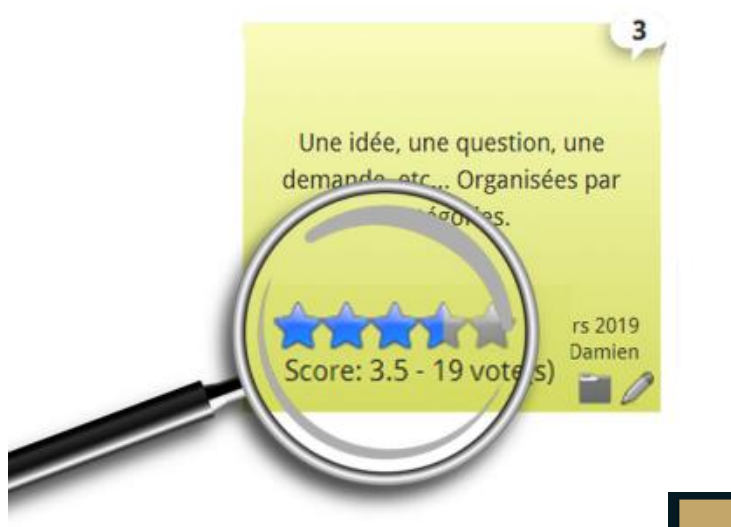

Cliquer sur les étoiles pour noter de 1 à 5 la pertinence de l'idée.

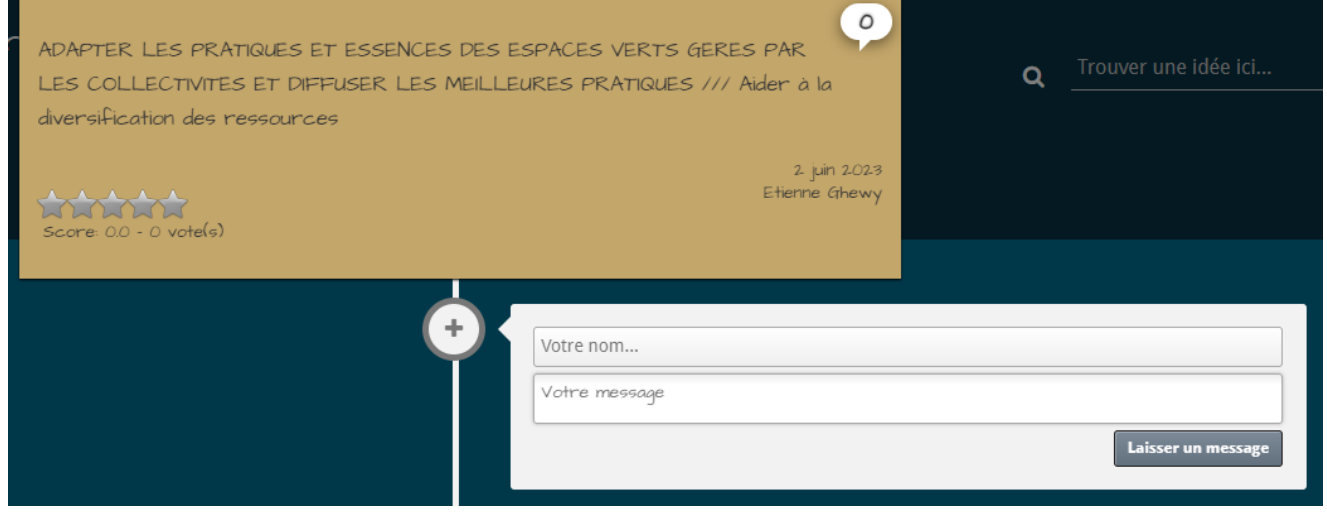

Cliquer sur le post-it pour le commenter

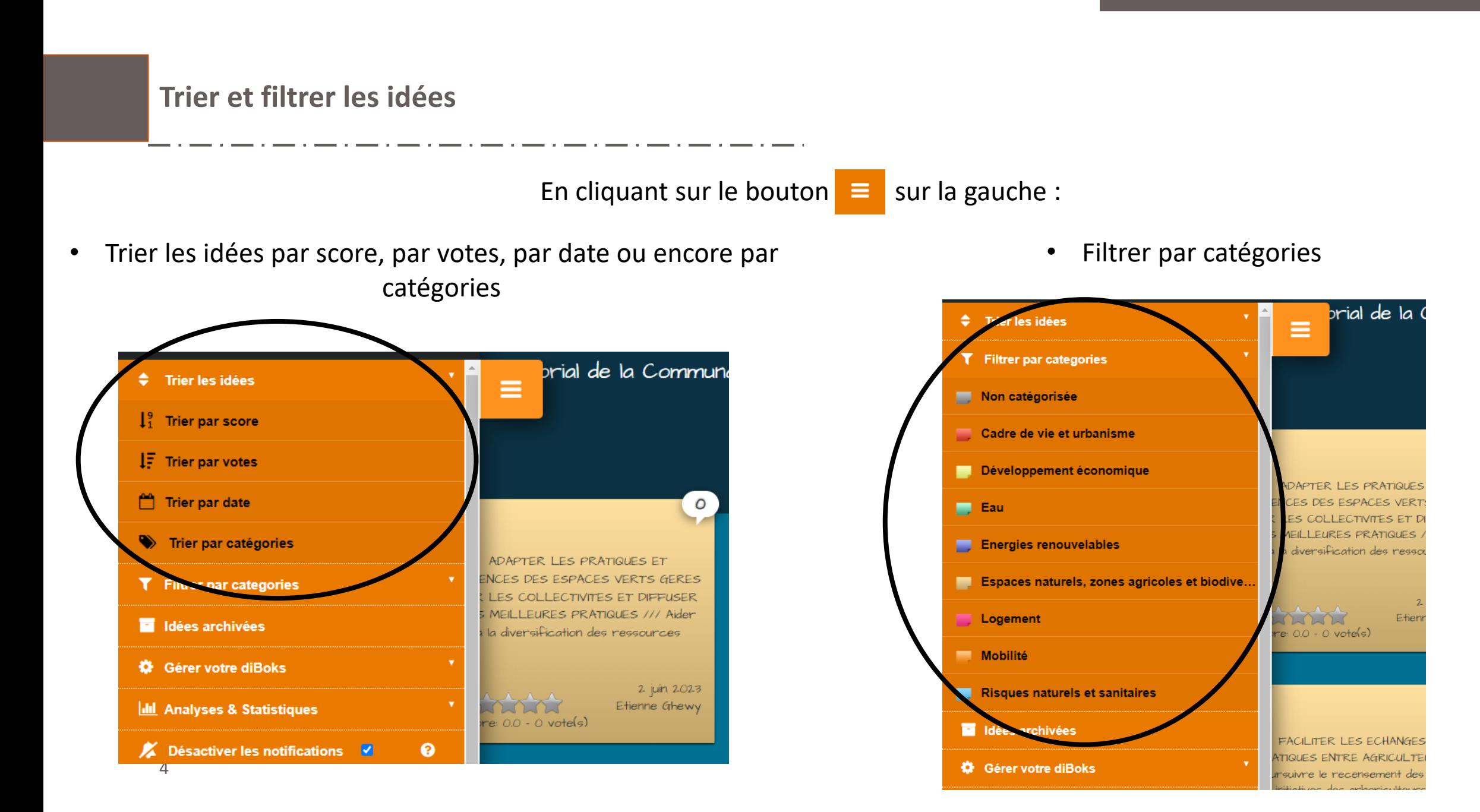